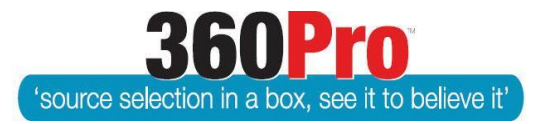

Apet®360ProTM Procurement Portal User Guide 23

# Job Reports

## **Overview**

Reports are provided with 360Pro™ to:

- 1. Manage the evaluation process
- 2. Provide a record of the responses and procurement process
- 3. Report on results

#### **Access**

Reports are only accessible to Users who are listed as Reporting Users for a specific Job. Reporting Users can be set as a default in the Default Users and Roles tab of the System settings.

Alternatively, a Boss User for a Job can set up a User as a Reporting User via the Job Management view by selecting the Tuxedo icon.

#### **Navigation**

- 1. Login and select 'Reports' from the left hand side menu.
- 2. Select the appropriate report from the list
- 3. Set any filters
- 4. Select the format for the report

The Report will then be exported via your browser. You may need to click on 'Show all downloads' on your browser to access the report.

### **Types of Reports**

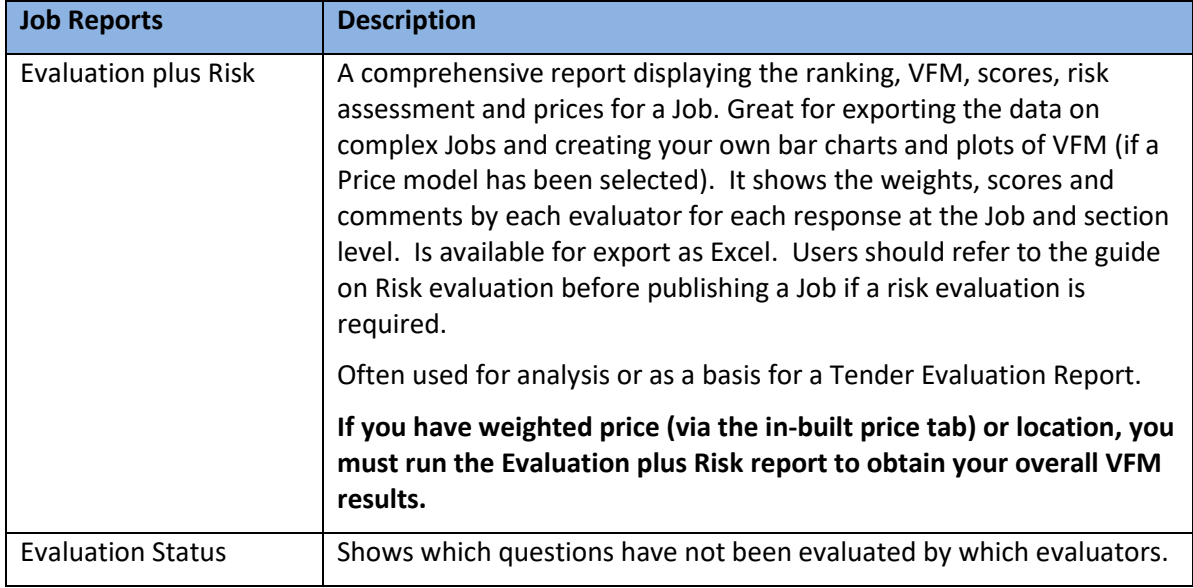

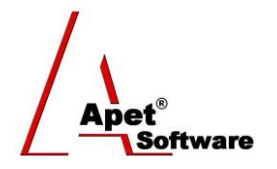

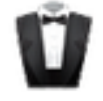

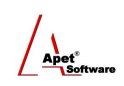

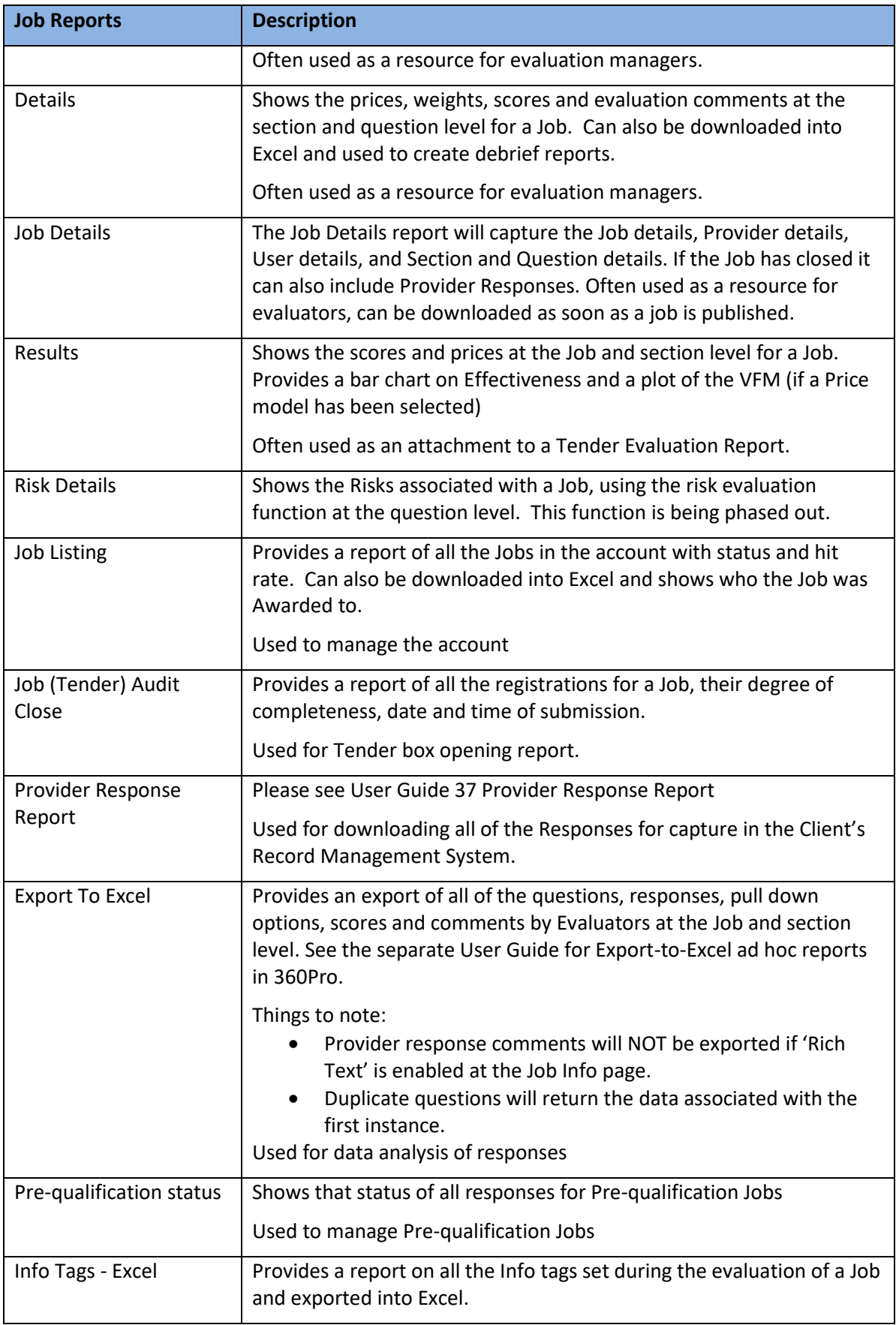

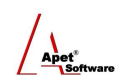

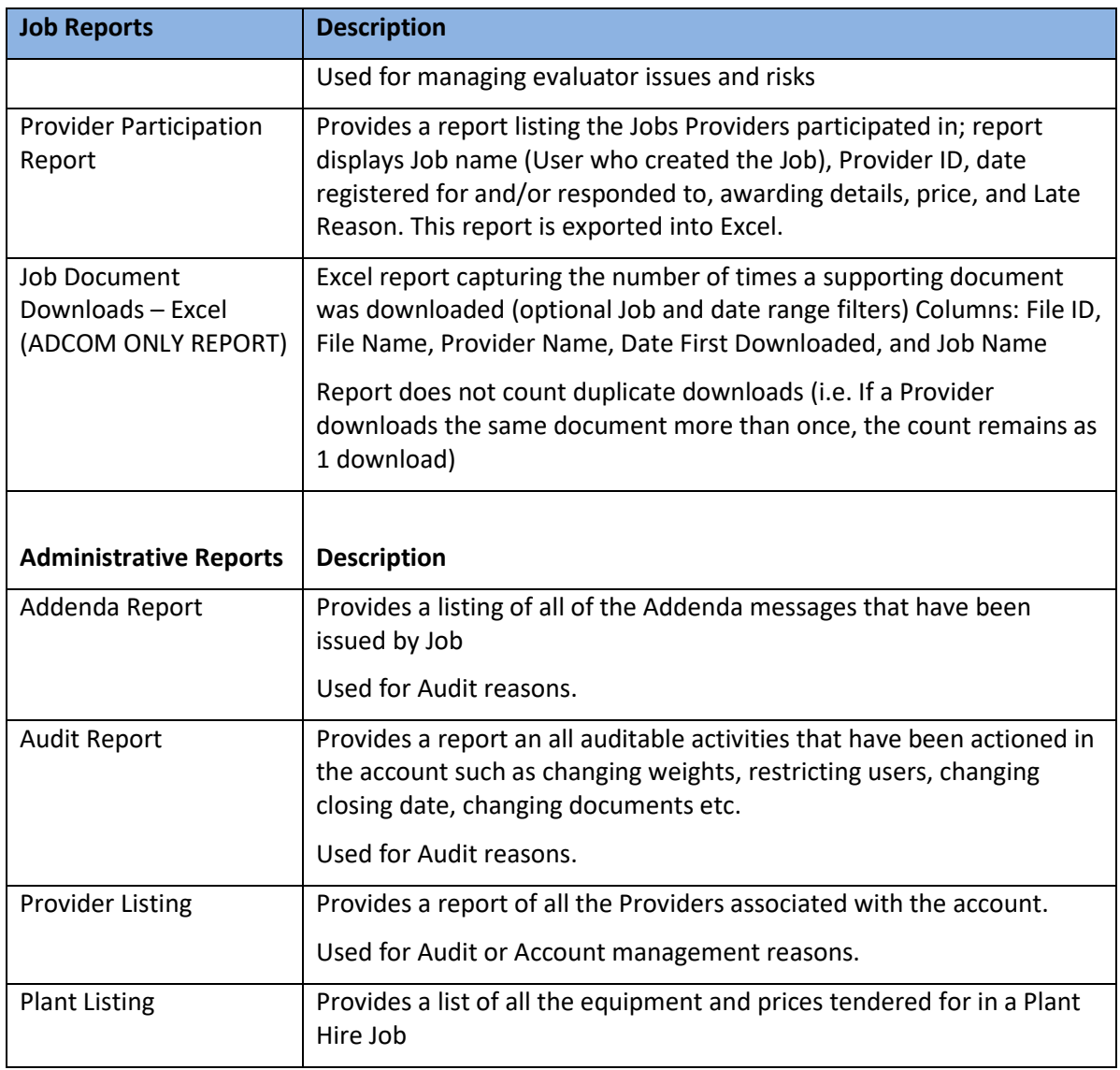